dpjj

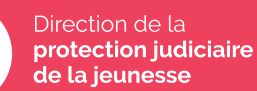

## Guide de l'anonymisation des mineurs

**SERVICE DE LA COMMUNICATION ET DES RELATIONS EXTERIEURES**

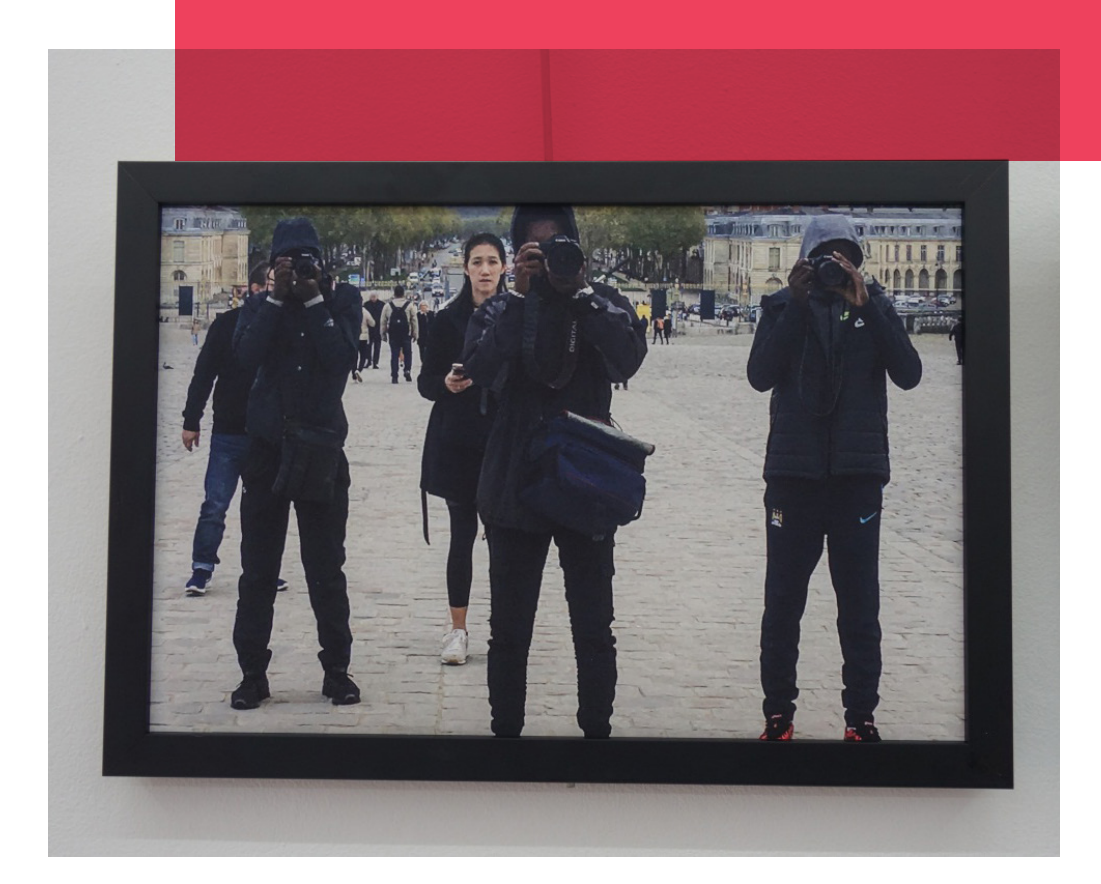

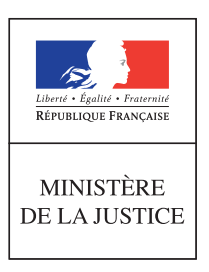

## Sommaire

### 

**BONNES PRATIQUES**

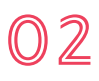

**PRATIQUES À ÉVITER**

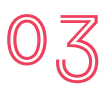

**OUTILS GRATUITS POUR FLOUTER UN VISAGE SUR DES PHOTOS/VIDÉOS**

**Guide de l'anonymisation des mineurs 3**

# Bonnes pratiques 01

#### Supprimer les données EXIF dans les photos destinées à une mise en ligne

Celles-ci peuvent en effet donner des éléments de contexte (date et lieu de la prise de vue notamment) qui pourraient contribuer à l'identification des mineurs. Par exemple, le logiciel exiftool, permet de supprimer ou d'éditer les données Exif. La commande exiftool -all= \*.jpg supprimera toutes les méta-données des images jpeg présentes dans le dossier courant.

#### Modifier les voix en ajoutant ou supprimant une tonalité :

Plusieurs logiciels permettent de modifier la tonalité d'une ou deux notes dans les aigus, ou bien de descendre au contraire dans les graves.

### Filmer/photographier de ¾ dos au mineur

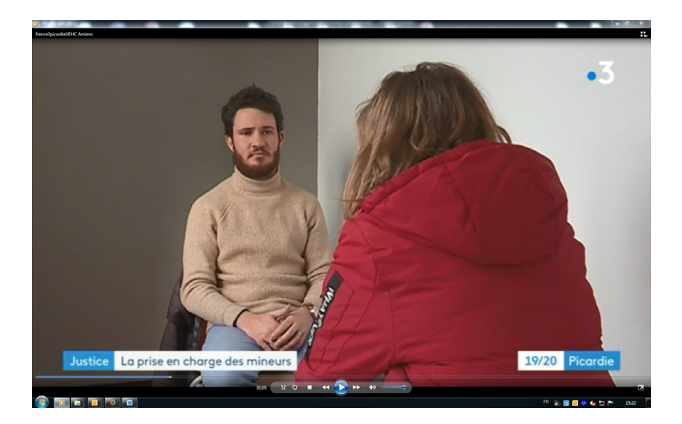

Fiilmer/photographier seulement une ou des partie(s) du corps Main, pied, œil, bouche etc.

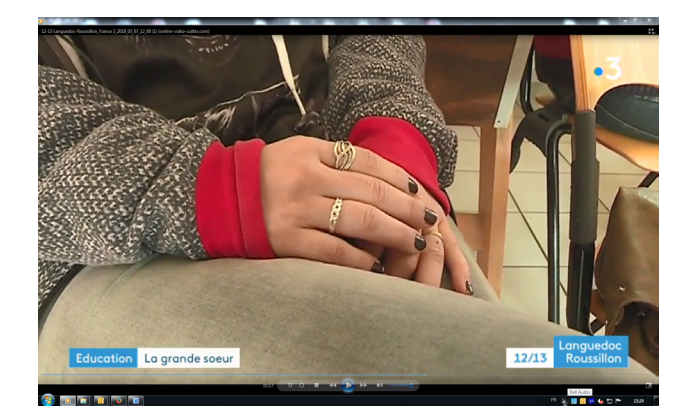

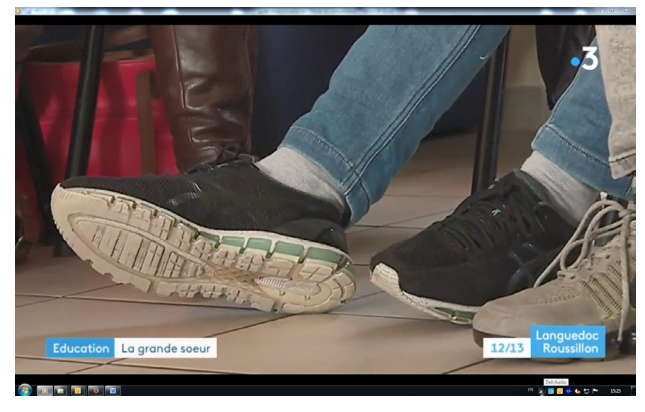

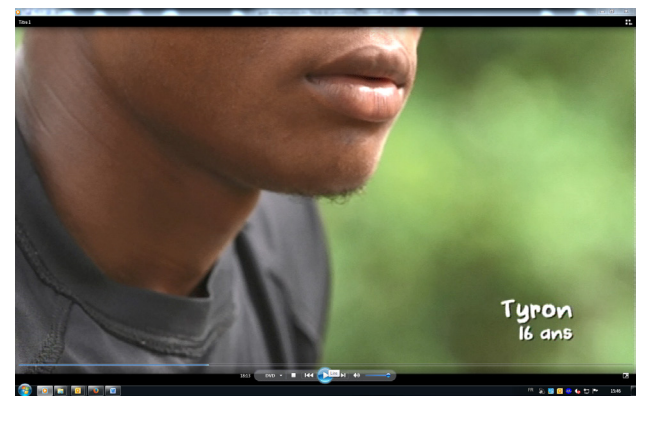

### Flouter/photographier l'intégralité du visage, avec précision

de manière à ce que l'on ne reconnaisse pas le jeune, mais que le «flou» ne cache pas son corps ou une partie du décor.

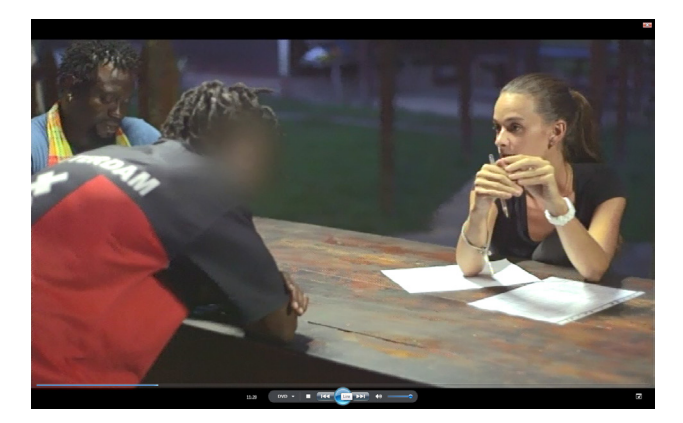

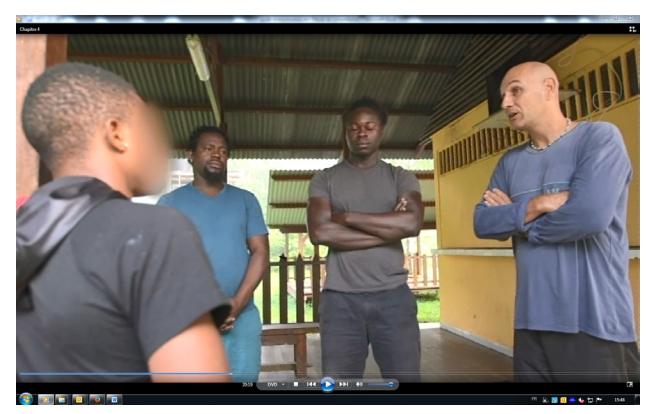

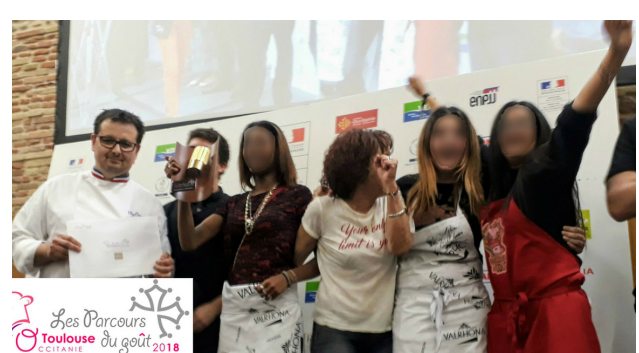

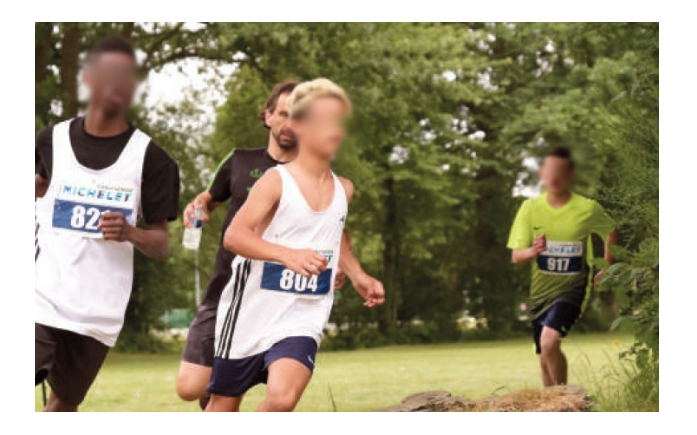

Filmer/photographier l'interlocuteur qui répond de face, et le jeune de dos ou de 3/4

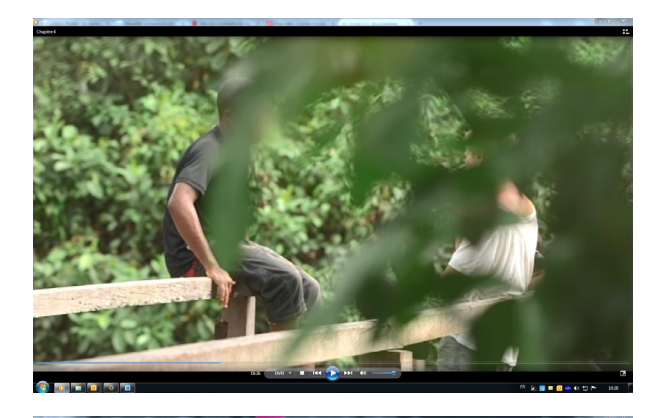

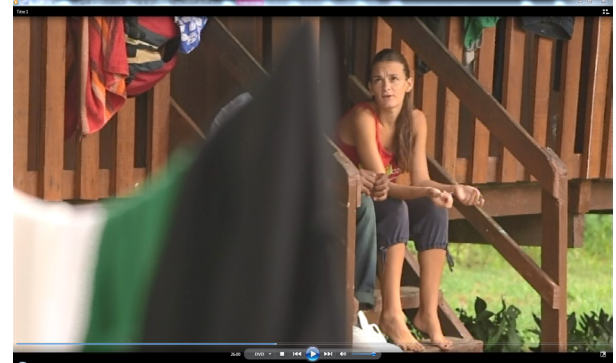

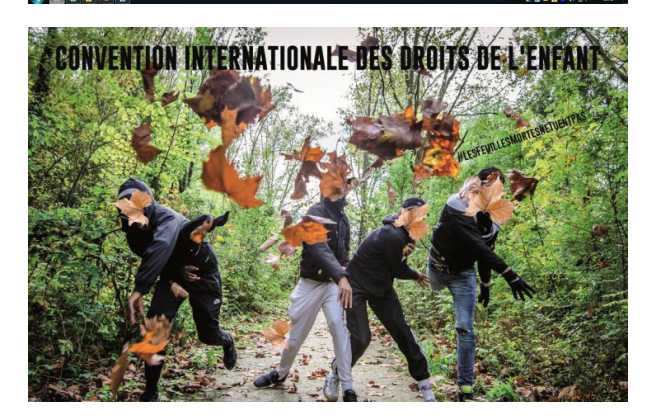

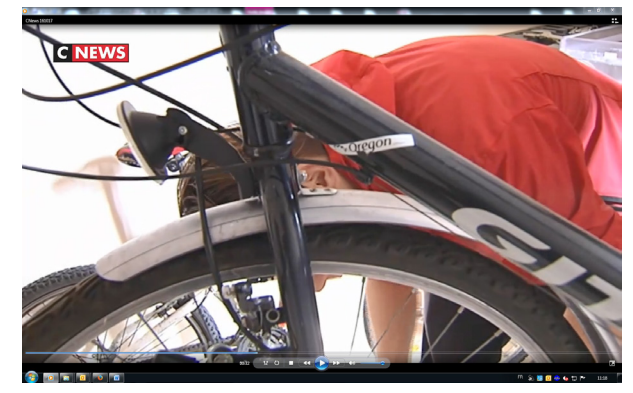

#### Utiliser une personne pour en cacher une autre

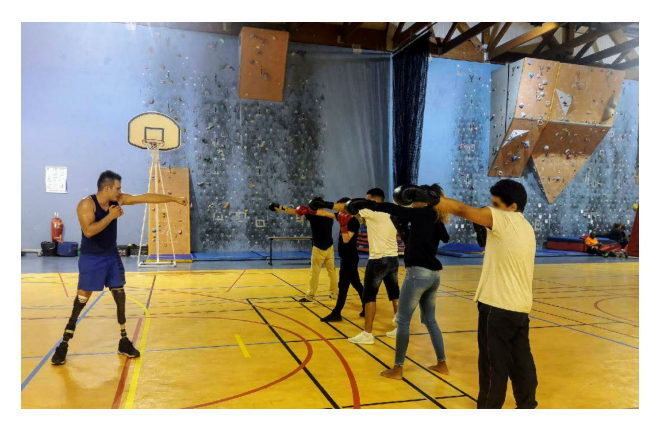

### Mettre les jeunes derrière l'objectif Faire un «dégradé» de flou

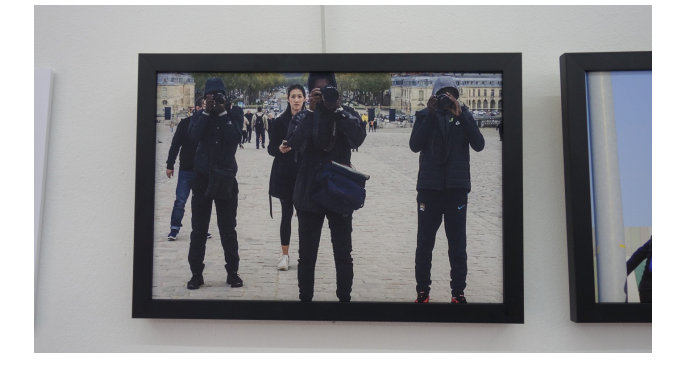

### Re-travailler les visages en 3D (couteux mais efficace)

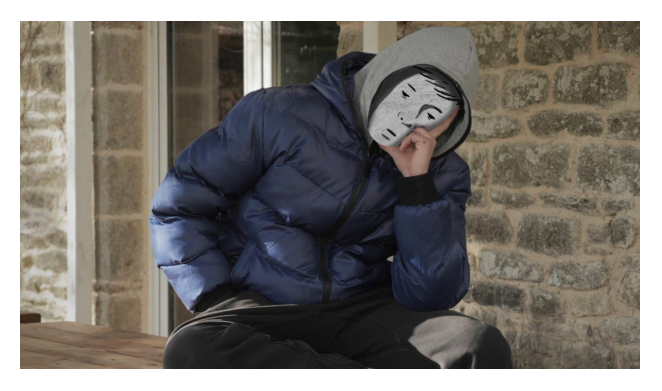

### Étoffer un élément du décor avec des couleurs synthétiques

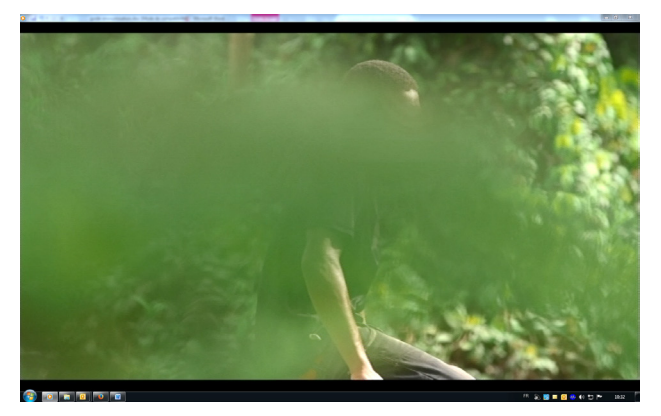

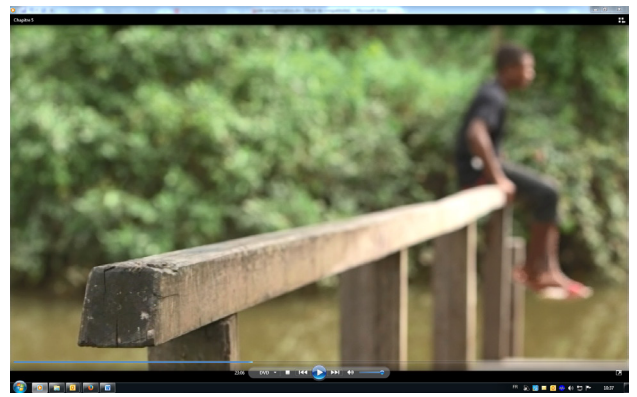

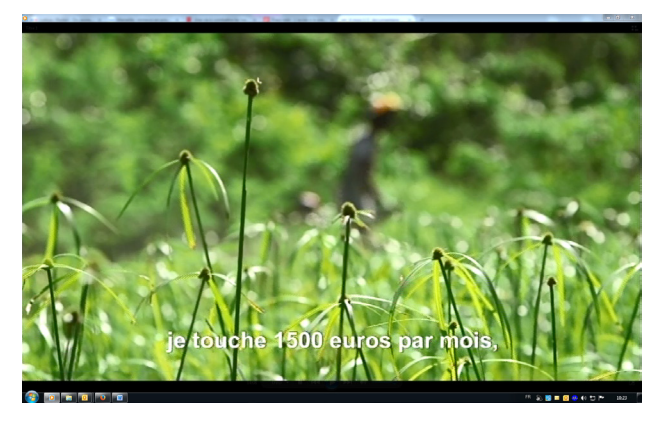

#### User de la pénombre «naturelle» Utiliser le contre-jour

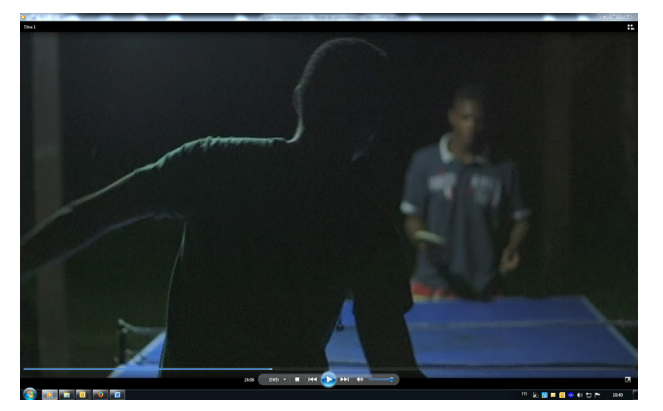

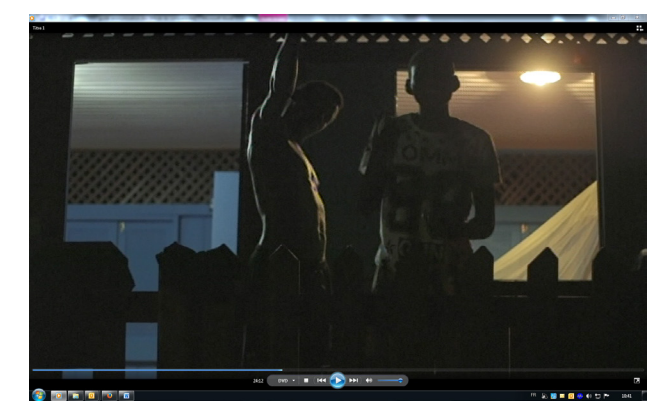

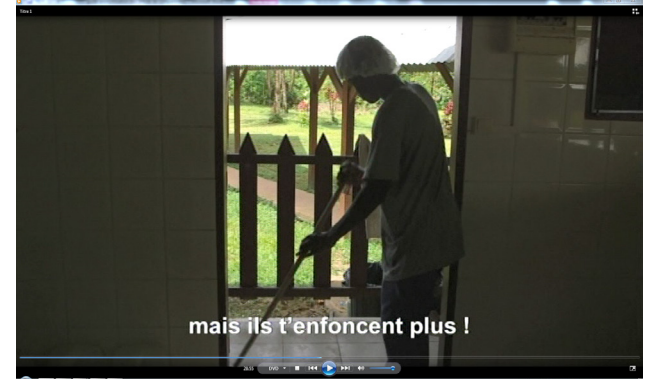

**L'idéal est de piocher dans toutes ces techniques, afin de varier les cadres et les prises de vue. Cela permet de conserver l'anonymat des jeunes sans dénaturer le documentaire.** 

**Varier les techniques permet de garantir une certaine fluidité, et faire en sorte que le documentaire soit agréable à regarder.**

**La liste n'est pas exhaustive, chaque tournage étant différent. Il faut bien évidemment inciter le journaliste à être inventif, à exploiter chaque situation, chaque décor, sur chacun des tournages.**

# Les pratiques à éviter 02

#### Flouter en pixellisant cela n'est pas esthétique

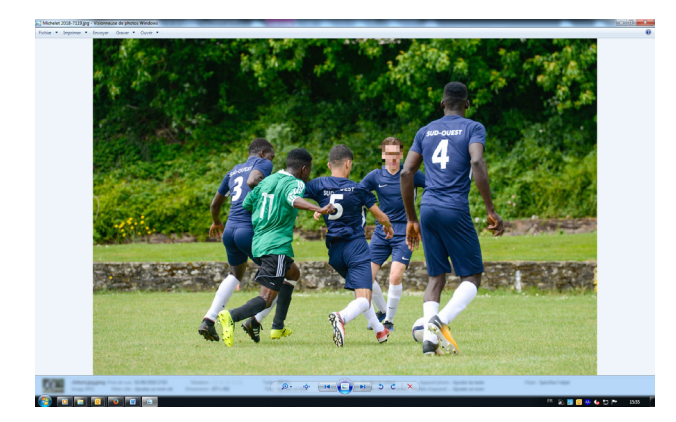

#### Mettre le jeune dans l'ombre

Cela renforce l'impression de «dangerosité» et a donc un effet stigmatisant.

#### Déformer la voix, type «voix de robot»

Il n'est pas nécessaire d'aller dans l'excès de la modification. Il ne faut pas que la voix soit trop aigüe ou trop grave.

#### Flouter l'intégralité des images

(à proscrire car souvent utilisé en vidéo, dans les émissions en direct). Un travail de sensibilisation auprès des journalistes doit être réalisé en amont.

Flouter une trop grosse partie de l'image cela n'est pas esthétique

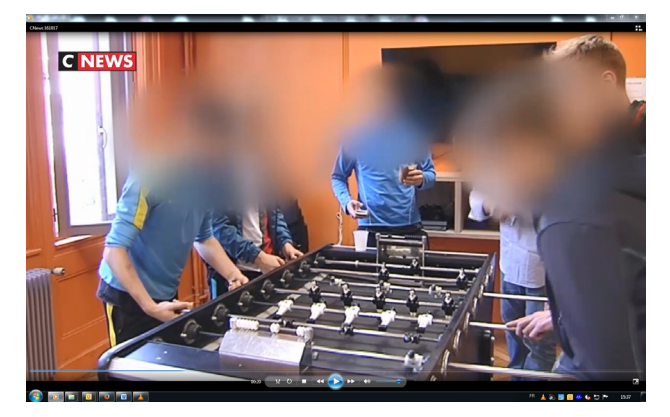

#### Mettre un bandeau noir sur les yeux

Premièrement, cette solution n'est pas suffisante pour garantir l'anonymat, et deuxièmement, le message renvoyé est risqué : le bandeau noir fait appel au registre des personnes recherchées ou gardées à vue que l'on peut voir dans certaines productions audiovisuelles.

#### Filmer un détail type tatouage

Bien que cela ne concerne qu'une petite partie du corps, cela reste un élément permettant d'identifier le jeune.

## Outils gratuits pour flouter un visage sur des photos/vidéos 03

#### **Face Pixelizer :**

Éditeur d'image spécialisé dans le masquage et l'anonymisation d'images. C'est la solution en ligne la plus connue pour effectuer ce type de travail.

#### **LunaPic Face Blur**

L'outil Face Blur de la solution en ligne Lunatic permet de flouter les visages et aussi d'éditer l'image avec des fonctionnalités supplémentaires.

#### **Outils en ligne Applications mobiles**

#### **Touch Blur (iOS)**

Floute le visage grâce à l'action d'un doigt sur le visage de l'image sélectionnée.

#### **Watercolor effect oil painting (iOS)**

Transforme les photos en peintures. Cet effet permet de masquer les traits du visage.

#### **iPiccy** Point Blur (Android)

#### **PicMonkey Prisma (Android et iOS)**

Transforme vos photos à la manière de tableaux de maîtres, rendant difficile l'identification d'un visage.

#### **Pixlr VSCOCam (Android et iOS)**

#### **Obscura Cam (Android et iOS)**

Pour flouter des visages sur des photos et également des vidéos.

#### **Video Toolbox (iOS)**

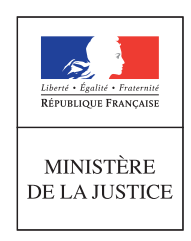